# **FACTSHEET Kitas – <sup>1</sup>**

#### **Vor dem Matching**

1. Sie erhalten von der Kommune Ihre Zugangsdaten: Die URL der Homepage, Ihren Benutzernamen (E-Mail-Adresse) und Ihr Passwort.

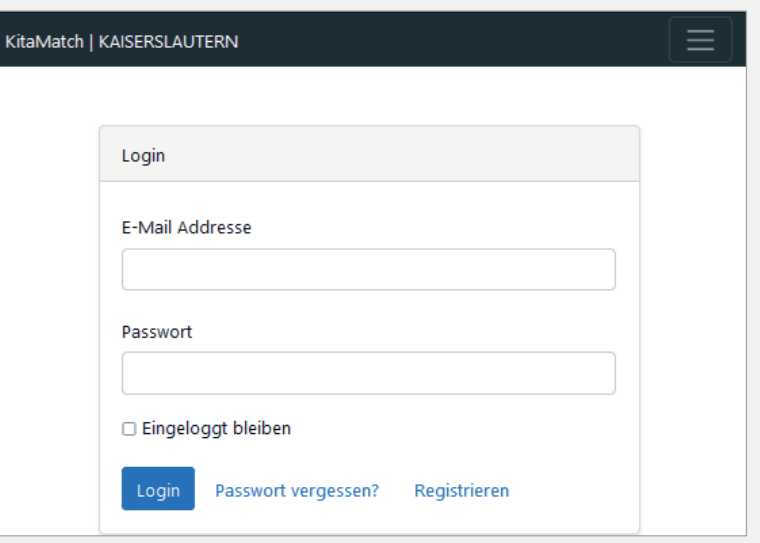

2. Sie loggen sich in Ihren Account ein und öffnen mit Rechtsklick ("Link in neuem Tab öffnen") alle Gruppen in einem separaten Tab.

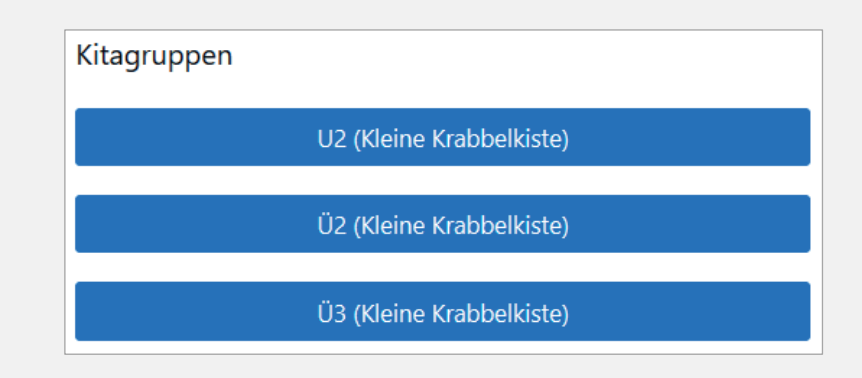

3. Sie pflegen jeweils pro Gruppe die Anzahl an freien Plätzen ein, die Sie vergeben können, und klicken dann auf "Zum Koordinierungsverfahren".

### Stammdaten der Gruppe verwalten Gruppenname U2

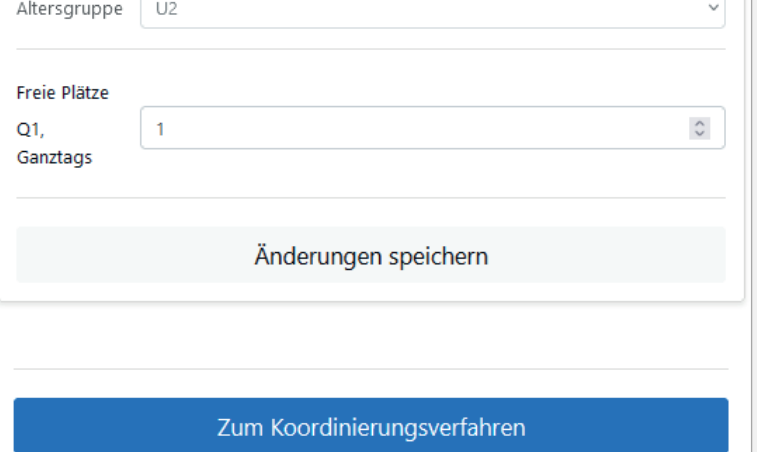

## **FACTSHEET Kitas <sup>2</sup>**

- 4. Sie überprüfen, ob die Daten jeweils vollständig sind:
	- Sind alle Kinder, von deren Vormerkung Sie wissen, in der Tabelle?
	- Sind in der Tabelle Kinder, die bereits einen Platz haben?
	- Erscheint die Vorsortierung/Punktzahl der Kinder für Sie schlüssig?

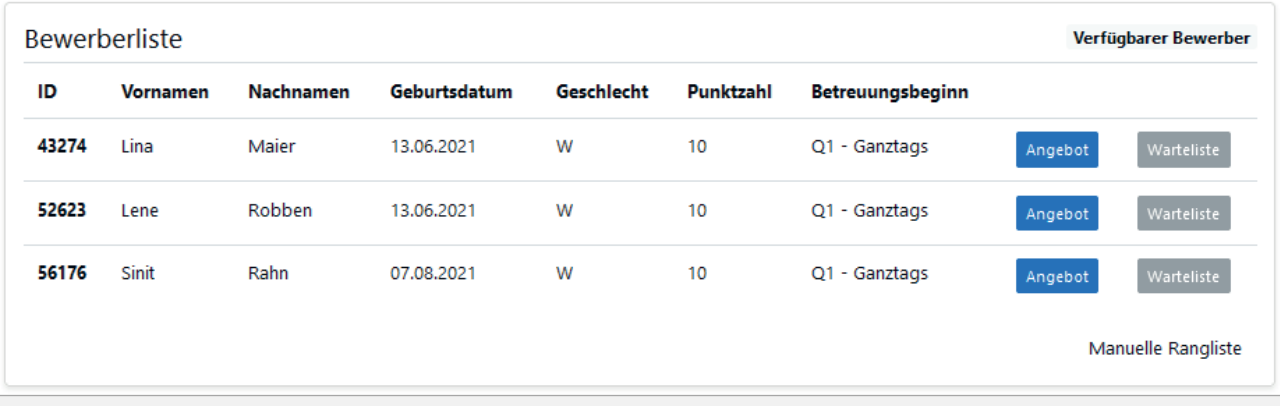

5. Falls Sie noch spezielle Kriterien anwenden wollen, die in der gemeinsamen Punkteliste nicht berücksichtigt wurden, können Sie unten auf der Seite die "manuelle Rangliste" aktivieren. Danach können Sie Kinder gemäß dieser Kriterien in der Liste weiter nach oben oder unten "ziehen" (Drag and Drop).

#### **Während des Matchings**

1. Wenn der Matching-Day durch den/die Projektmanager:in eingeläutet wurde, können Sie anfangen, den Kindern Angebote zu unterbreiten. Hierfür klicken Sie auf das blau hinterlegte "Angebot" und bestätigen das jeweilige Angebot, indem Sie auf das ebenso blau hinterlegte "Q1, Ganztags" klicken. Dies wiederholen Sie so oft, bis Sie keine weiteren Platzangebote mehr vergeben können oder wollen.

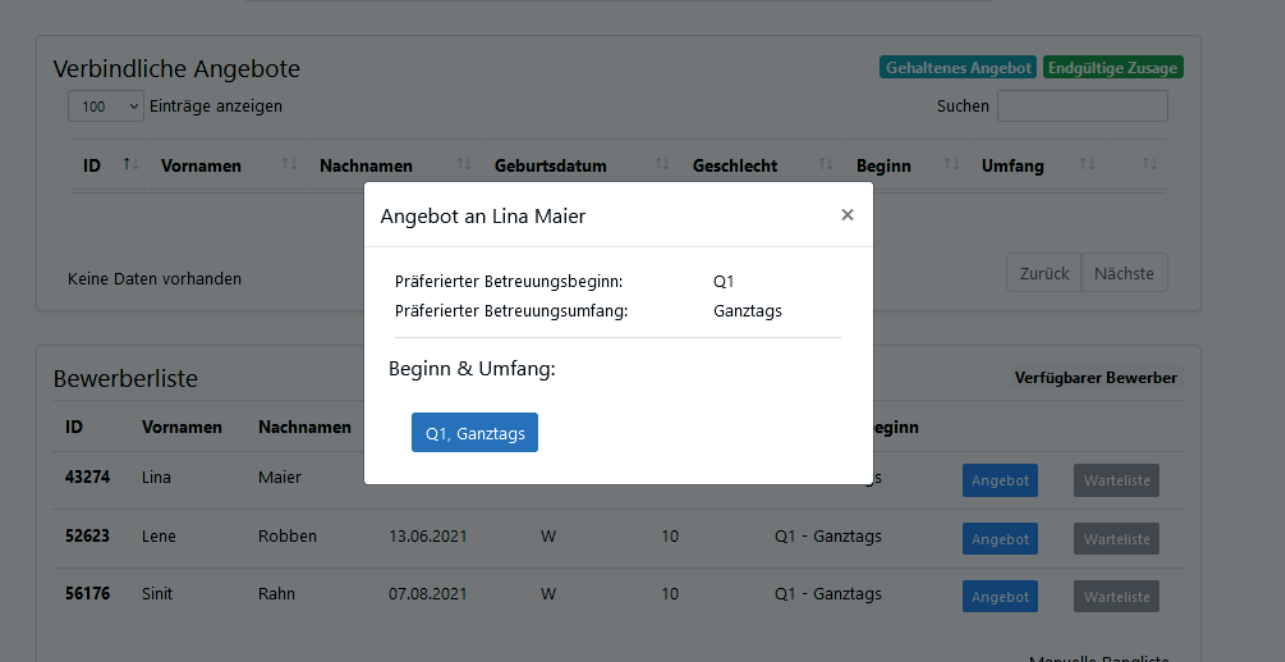

### **FACTSHEET Kitas <sup>3</sup>**

- 2. Alle Kinder, denen Sie ein Angebot gemacht haben, erscheinen dann blau in der oberen Tabelle. Alle Kinder, denen Sie zu einem gewissen Zeitpunkt kein Angebot mehr machen können (z. B. weil Sie zu diesem Zeitpunkt keine weiteren freien Plätze mehr haben), erscheinen rot.
- 3. Nachdem die Projektleitung den "Vergabe starten"-Button geklickt hat, müssen Sie zunächst die Seite aktualisieren. Hierfür klicken Sie auf "aktualisieren" oben auf der Seite (in blauer Schrift), oder einfach die Tastenkombination "Strg+F5" auf Ihrer Tastatur. Jetzt können Sie sehen, wie sich die Kinder, denen Sie in der vorigen Runde ein Angebot gemacht haben, entschieden haben. Prinzipiell gibt es drei Möglichkeiten:
	- a. Das Kind erscheint grün ("Endgültiges Angebot") in der oberen Tabelle. Dies bedeutet, dass das Kind Ihr Angebot angenommen hat und Sie sicher sein können, dass es im Laufe des Verfahrens auch bei Ihnen bleibt und keiner anderen Kita zusagt.
	- b. Das Kind erscheint blau ("Gehaltenes Angebot") in der oberen Tabelle. Dies bedeutet, dass das Kind Ihr Angebot vorläufig angenommen hat, aber noch nicht endgültig. Dies liegt daran, dass Sie nicht die erste Wahl des Kindes sind, und es entsprechend sein kann, dass das Kind in einer der nächsten Runden ein Angebot von seiner Erstwunschkita erhält. Die Erfahrung zeigt jedoch, dass ein Kind, das ein Angebot vorläufig annimmt, in ca. 90 Prozent der Fälle auch am Ende des Verfahrens Ihnen zugeordnet wird.
	- c. Das Kind erscheint rot ("Kein Angebot verfügbar")in der unteren Tabelle. Dies bedeutet, dass Sie dem Kind aktuell kein Angebot machen können, was an zwei Dingen liegen kann: Entweder Sie haben keine Kapazität (mehr), um dem Kind ein Angebot zu machen, oder das Kind hat ein Angebot einer Kita, zu der es lieber gehen würde, erhalten.

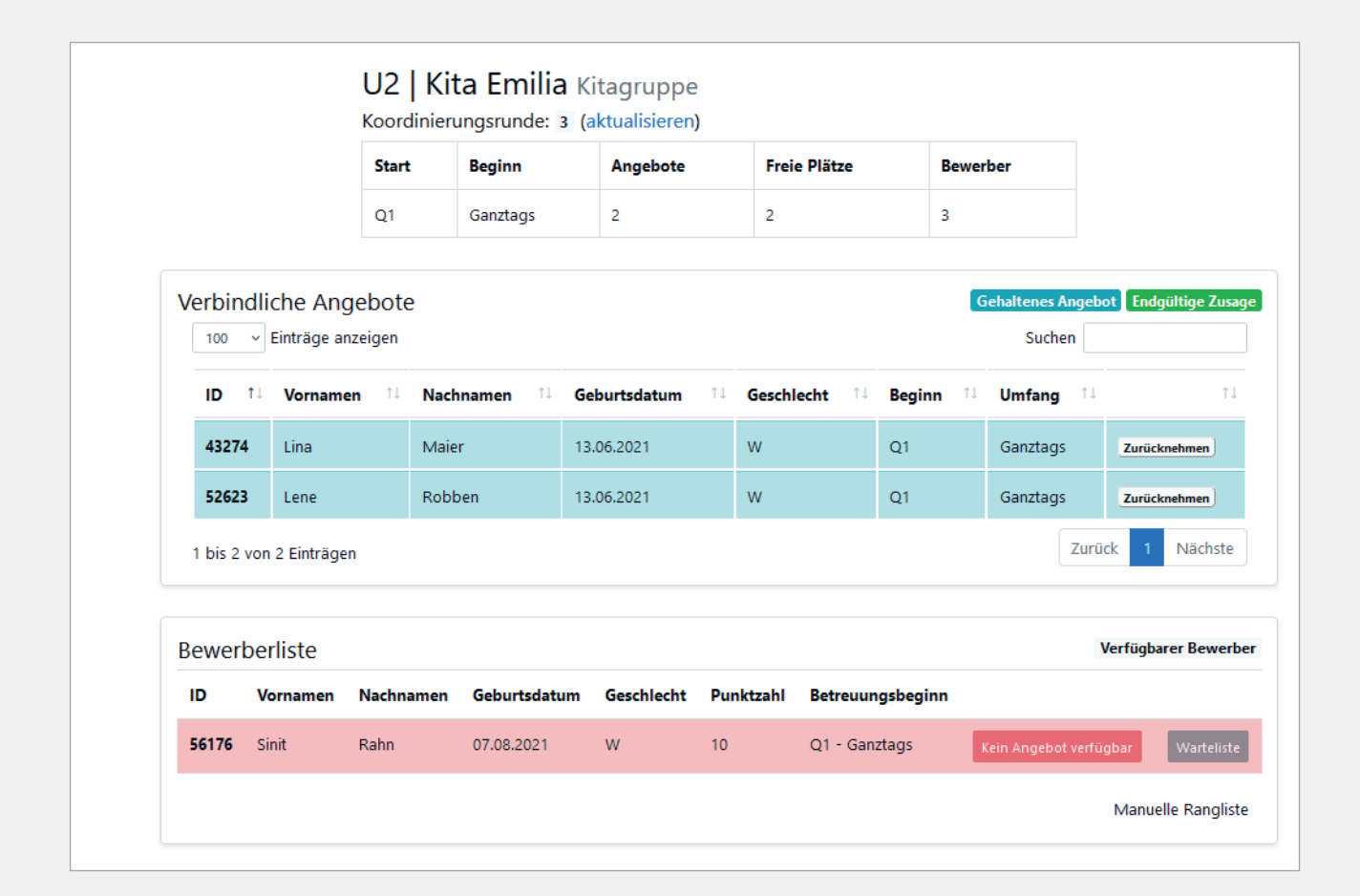

## **FACTSHEET Kitas <sup>4</sup>**

2. Wenn Sie nach einer Runde noch freie Kapazitäten und Kinder in Ihrer Liste haben, denen Sie ein Angebot machen können, wiederholen Sie den Vorgang der Platzvergabe und geben der Projektleitung wieder Bescheid, wenn Sie fertig sind. Dies wird so lange wiederholt, bis alle Kitas entweder keine freien Plätze oder keine Kinder mehr in ihrer Liste haben, denen sie noch Angebote unterbreiten können.

#### **Nach dem Matching**

Wenn das Matching vorüber ist, also keine Kita mehr einem Kind ein Angebot machen kann (oder möchte), sind alle Kinder in der oberen Tabelle Ihnen endgültig zugeordnet. **Dies gilt sowohl für die grün als auch für die blau hinterlegten Kinder.**

- 1. Sie machen in den nächsten Tagen den Eltern der grün und blau hinterlegten Kinder ein schriftliches Betreuungsangebot.
- 2. Sie teilen Ihrer Kommune mit, wie viele freie Plätze Sie noch zur Verfügung haben.
- 3. Sie können den Eltern, welche bei Ihnen keinen Platz erhalten haben, mitteilen, dass alle Kinder, die Sie in diesem Verfahren aufgenommen haben, gemäß den von Ihnen angewandten Kriterien Priorität in Ihrer Kita hatten.

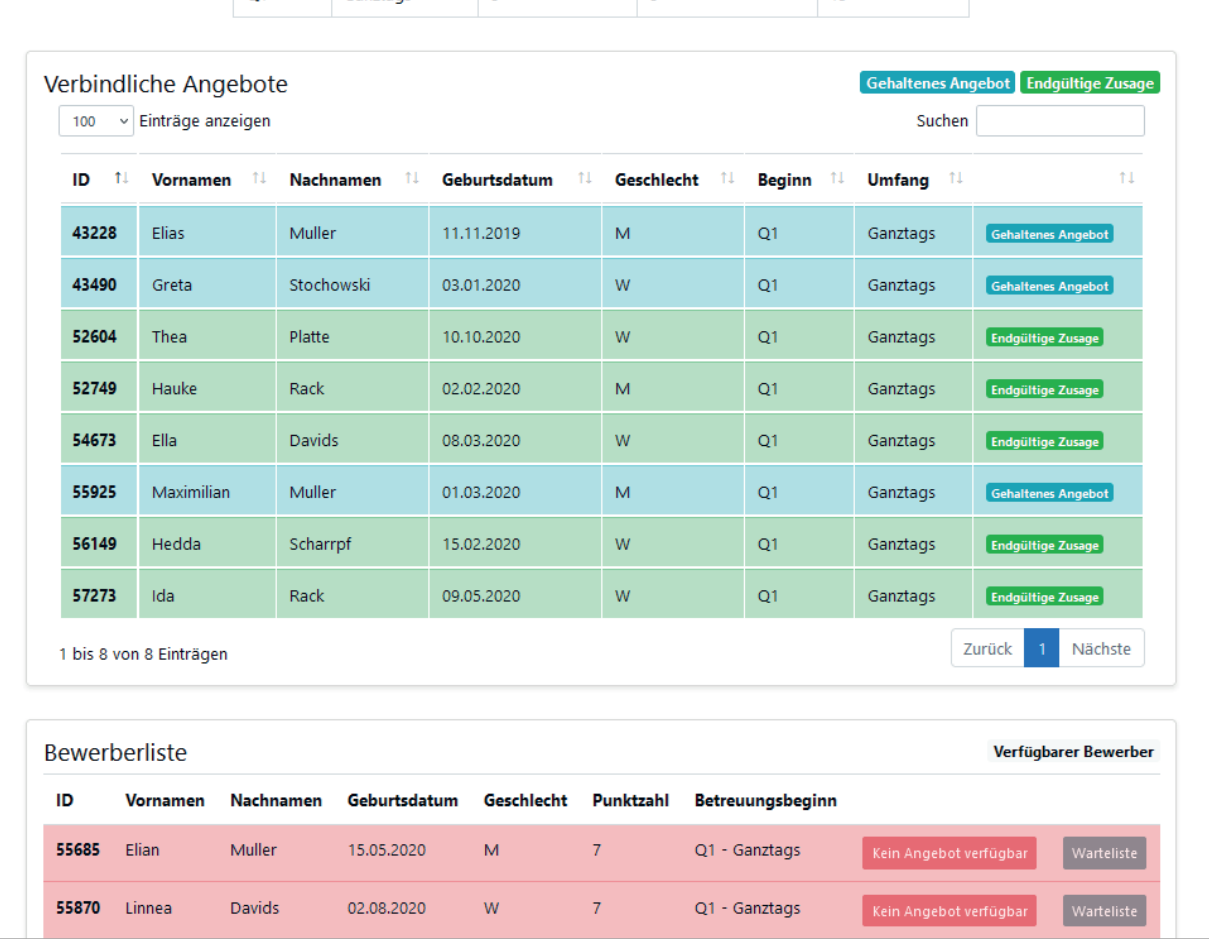